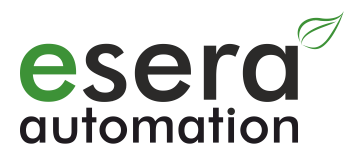

# **ESERA-Station 200 Commissioning I VNC IPS Manual**

- Open system hardware and software central control for smart home, building automation, IoT and commercial automation
- Hybrid structure consisting of embedded computer and 1-Wire Gateway
- Powerful, modern quad core computer with 1.4GHz CPU speed
- Fast readout of all 1-Wire devices in 1-2 seconds cycle
- Data exchange between 1-Wire Gateway and computer via Modbus or text protocol
- Extensive 1-Wire libraries for sensors and actuators
- 2 x binary output 16A
- 2 x binary input 10-30VDC
- 2 x system clocks with power failure buffer
- Comfortable configuration program for 1-Wire Gateway and interface parameters
- 24V power supply for embedded computer and 1-Wire Gateway
- Designed for all 1-Wire network sizes
- Top-hat rail housing for control cabinet installation

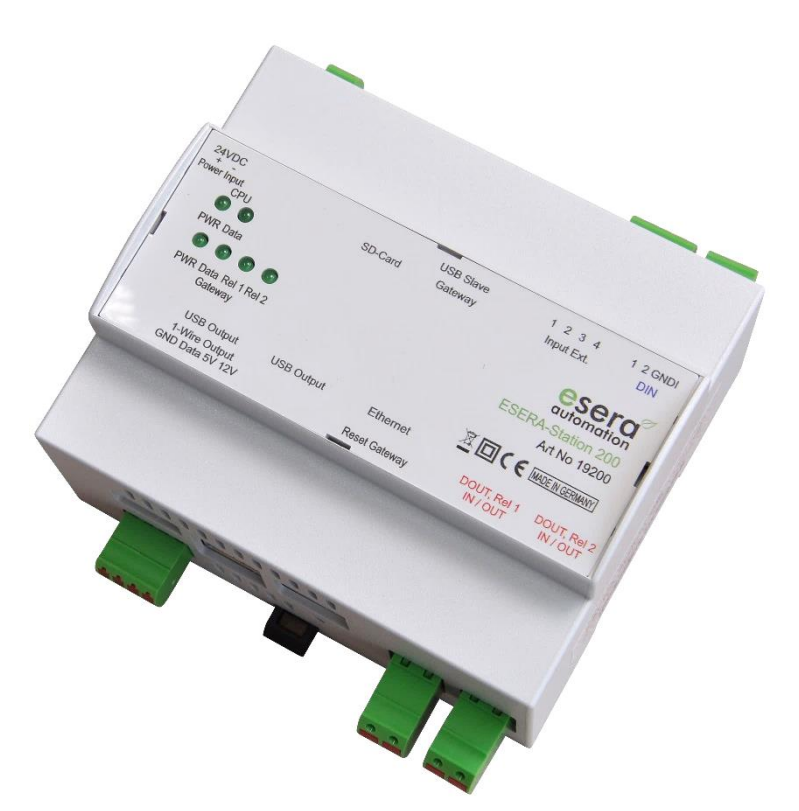

## **1 Introduction**

Before you start to install the ESERA-Station 200 and put the device into operation, please read these operating instructions carefully through to the end, especially the section on safety instructions.

## **2 Product description**

The ESERA-Station is a modern and open system hybrid system consisting of two modules, a powerful 1-Wire gateway and an embedded computer.

Both modules are internally connected via serial data interface and power supply.

Each module has its own power supply unit and a system clock (real time clock) with power failure buffering by a low-maintenance high-performance capacitor (gold cap).Die ESERA-Station ist ein modernes und systemoffenes Hybridsystem, dass aus zwei Baugruppen, einem leistungsfähigen 1-Wire Gateway und einem Embedded Computer.

## **3 IP-Adresses**

On delivery, the ESERA-Station is set to DHCP for LAN and WLAN interface.

All rights reserved. Reproduction as well as electronic duplication of this user guide, complete or in part, requires the written consent of ESERA GmbH. Errors and technical modification subject to change. ESERA GmbH, ESERA-Automation 2020 www.esera.de 19200 V1.0 R1.0 Commissioning I Page 1 of 5

## **4 Commissioning**

Please start with the commissioning of ESERA-Station 200 with the 1-Wire Gateway. To do so, connect to the Config Tool 3 via USB cable, which you can download from our website. Here you will find the Config Tool 3: <https://www.esera.de/produkte/software/downloads-firmware-1-wire-controller-1-wire-gateway/>

Important: Please start updating the time and date when commissioning the 1-Wire gateway. For more details on commissioning, please refer to the "How To" videos on our website, here: [https://www.esera.de/service-support/how-to-](https://www.esera.de/service-support/how-to-support-videos/)

[support-videos/](https://www.esera.de/service-support/how-to-support-videos/)

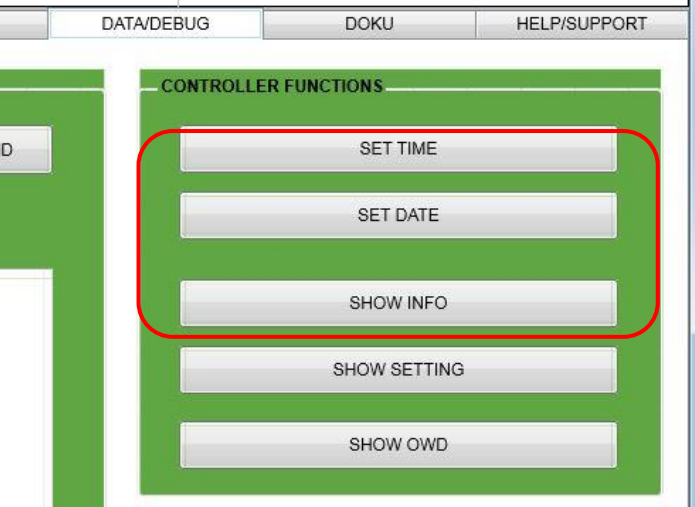

## **5 VNC Access**

You can directly access the ESERA-Station via VNC. The thinghtvnc is pre-installed on the ESERA-Station. For access via PC, we recommend the free UltraVNC.

Here you will find the Ultra VNC Software:<http://www.uvnc.com/home.html> You can find installation instruction here: <http://www.uvnc.com/install/installation.html>

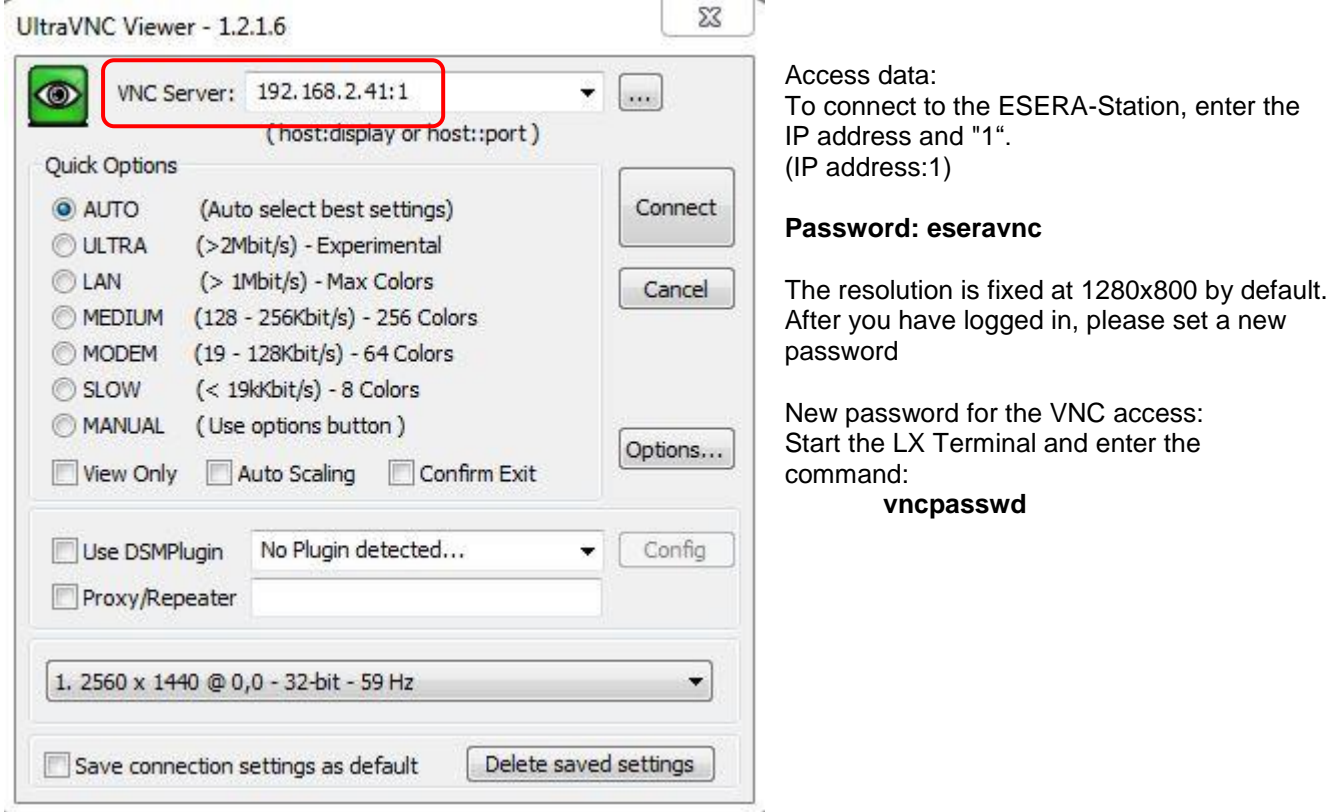

# **6 Access data**

Below are the access data for accessing the Linux operating system **User: pi Passwort: esera**

**SSH Access** (Default disabled) **User: pi Passwort: eserassh**

All rights reserved. Reproduction as well as electronic duplication of this user guide, complete or in part, requires the written consent of ESERA GmbH. Errors and technical modification subject to change. ESERA GmbH, ESERA-Automation 2020 www.esera.de 19200 V1.0 R1.0 Commissioning I Page 2 of 5

# **Art. No. 19200 VNC IPS**

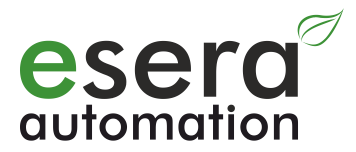

## **6.1 IP-Symcon operation**

The IP-Symcon WebFront (web interface) should be accessible at http://IP-Adress:3777/.

The IP-Symcon administration console (ips\_console.exe) can be used for configuration via IP address and port 3777 if the IP-Symcon server is not found automatically.

How to start and stop the IP-Symcon-Service? sudo /etc/init.d/symcon start sudo /etc/init.d/symcon stop sudo /etc/init.d/symcon restart

Where can I find what?

/usr/bin/symcon – Executable /usr/share/symcon/ - Static Data (IP-Symcon Installation) /var/lib/symcon/ - Variable Data (Settings, Scripts, Media..) /var/log/symcon/ - Log Files (Logfiles...)

How can I check if the service is running correctly? sudo ps x | grep symcon

How can I view/trace the logfile? tail -f /**var**[/log/](http://www.php.net/log)symcon/logfile[.log](http://www.php.net/log)

To bring IP-Symcon up to date without upgrading to a new version, use the following commands via the terminal. sudo apt-get update sudo apt-get upgrade

You can upgrade to a new version, e.g. from IP-Symcon V4.4 to 5.0, with the following command. Please note that this command will upgrade not only IP-Symcon but also the entire Linux distribution. Sudo apt-get dist-upgrade

#### **6.2 IP-Symcon Softwaremoduls**

In order to integrate the ESERA 1-Wire controller, 1-Wire gateway and ESERA-Station 200 into IP-Symcon, we provide libraries via Github server..

#### **ESERA IP-Symcon Moduls**

<https://github.com/ESERA-Automation/IPS-Module.git>

#### **6.3 IP-Symcon in ESERA Style**

To switch IP-Symcon to the ESERA style, we provide libraries via a github server. In the delivery state of ESERA-Station 200, the skin "ESERA Green" is already activated.

#### **ESERA Skins for IP-Symcon**

We provide three different green skins via github server

Dark Green [git://github.com/ESERA-Automation/ESERA-skin-dark-green.git](https://github.com/ESERA-Automation/ESERA-skin-dark-green.git)

ESERA Green [git://github.com/ESERA-Automation/ESERA-skin-green.git](https://github.com/ESERA-Automation/ESERA-skin-green.git)

ESERA-british-racing-green

[git://github.com/ESERA-Automation/ESERA-british-racing-green.git](https://github.com/ESERA-Automation/ESERA-british-racing-green.git)

All rights reserved. Reproduction as well as electronic duplication of this user guide, complete or in part, requires the written consent of ESERA GmbH. Errors and technical modification subject to change. ESERA GmbH, ESERA-Automation 2020

## **7 Assembly**

The installation site must be protected from moisture. The device may only be used in dry indoor rooms. The device is intended for mounting inside a switch cabinet as a stationary device.

## **8 Disposal note**

Do not dispose of the device in household waste! Electronic devices must be disposed of the directive on waste electrical and electronic equipment on local Collection points for electronic waste must be disposed of!

## **9 Safety instructions**

When using products that come into contact with electrical voltage, the valid VDE regulations must be observed, especially VDE 0100, VDE 0550/0551, VDE 0700, VDE 0711 and VDE 0860

- All final or wiring work must be carried out with the power turned off.
- Before opening the device, always unplug or make sure that the unit is disconnected from the mains.
- Components, modules or devices may only be put into service if they are mounted in a contact proof housing. During installation they must not have power applied.
- Tools may only be used on devices, components or assemblies when it is certain that the devices are disconnected from the power supply and electrical charges stored in the components inside the device have been discharged.
- Live cables or wires to which the device or an assembly is connected, must always be tested for insulation faults or breaks.
- If an error is detected in the supply line, the device must be immediately taken out of operation until the faulty cable has been replaced.
- When using components or modules it is absolutely necessary to comply with the requirements set out in the accompanying description specifications for electrical quantities.
- If the available description is not clear to the non-commercial end-user what the applicable electrical characteristics for a part or assembly are, how to connect an external circuit, which external components or additional devices can be connected or which values these external components may have, a qualified electrician must be consulted.
- It must be examined generally before the commissioning of a device, whether this device or module is basically suitable for the application in which it is to be used.
- In case of doubt, consultation with experts or the manufacturer of the components used is absolutely necessary.
- For operational and connection errors outside of our control, we assume no liability of any kind for any resulting damage.
- Kits should be returned without their housing when not functional with an exact error description and the accompanying instructions. Without an error description it is not possible to repair. For time-consuming assembly or disassembly of cases charges will be invoiced.
- During installation and handling of components which later have mains potential on their parts, the relevant VDE regulations must be observed.
- Devices that are to be operated at a voltage greater than 35 VDC / 12mA, may only be connected by a qualified electrician and put into operation.
- Commissioning may only be realized if the circuit is built into a contact proof housing.
- If measurements with an open housing are unavoidable, for safety reasons an isolating transformer must be installed upstream or a suitable power supply can be used.
- After installing the required tests according to DGUV / regulation 3 (German statutory accident insurance, [https://en.wikipedia.org/wiki/German\\_Statutory\\_Accident\\_Insurance\)](https://en.wikipedia.org/wiki/German_Statutory_Accident_Insurance) must be carried out.

# **10 Warranty**

ESERA GmbH guarantees that the goods sold at the time of transfer of risk to be free from material and workmanship defects and have the contractually assured characteristics. The statutory warranty period of two years begins from date of invoice. The warranty does not extend to the normal operational wear and normal wear and tear. Customer claims for damages, for example, for non-performance, fault in contracting, breach of secondary contractual obligations, consequential damages, damages resulting from unauthorized usage and other legal grounds are excluded. Excepting to this, ESERA GmbH accepts liability for the absence of a guaranteed quality resulting from intent or gross negligence. Claims made under the Product Liability Act are not affected.

If defects occur for which the ESERA GmbH is responsible, and in the case of replacement goods, the replacement is faulty, the buyer has the right to have the original purchase price refunded or a reduction of the purchase price. ESERA GmbH accepts liability neither for the constant and uninterrupted availability of the ESERA GmbH or for technical or electronic errors in the online offer.

We are constantly developing our products further and reserve the right to make changes and improvements to any of the products described in this documentation without prior notice. Should you require documents or information on older versions, please contact us by e-mail at [info@esera.de.](mailto:info@esera.de)

## **11 Trademarks**

All mentioned designations, logos, names and trademarks (including those which are not explicitly marked) are trademarks, registered trademarks or other copyright or trademarks or titles or legally protected designations of their respective owners and are hereby expressly recognized as such by us. The mention of these designations, logos, names

All rights reserved. Reproduction as well as electronic duplication of this user guide, complete or in part, requires the written consent of ESERA GmbH. Errors and technical modification subject to change. ESERA GmbH, ESERA-Automation 2020 www.esera.de 19200 V1.0 R1.0 Commissioning I Page 4 of 5

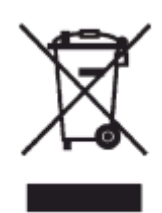

# **Art. No. 19200 VNC IPS**

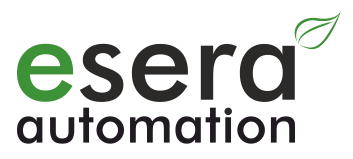

and trademarks is made for identification purposes only and does not represent a claim of any kind on the part of ESERA GmbH on these designations, logos, names and trademarks. Moreover, from their appearance on ESERA GmbH webpages it cannot be concluded that designations, logos, names and trademarks are free of commercial property rights. **ESERA and Auto-E-Connect are registered trademarks of ESERA GmbH.**

#### **12 Contact**

ESERA GmbH Adelindastrasse 20 87600 Kaufbeuren GERMANY Tel.: +49 8341 999 80-0 Fax: +49 8341 999 80-10 [www.esera.de](http://www.esera.de/) [info@esera.de](mailto:info@esera.de) WEEE-Number: DE30249510

All rights reserved. Reproduction as well as electronic duplication of this user guide, complete or in part, requires the written consent of ESERA GmbH. Errors and technical modification subject to change. ESERA GmbH, ESERA-Automation 2020 www.esera.de 19200 V1.0 R1.0 Commissioning I Page 5 of 5